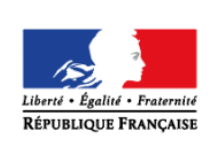

**MINISTÈRE** DE L'ÉDUCATION **NATIONALE ET** DE LA JEUNESSE éduscol·crcLES 23 **LYCÉE** 

# > PHYSIQUE-CHIMIE

## **Cinématique de la chute libre en mécanique**

#### **THÉMATIQUE**

Mécanique du point matériel.

#### **CONCEPTS OU NOTIONS ABORDÉS**

La chute libre.

#### **OBJECTIFS DE FORMATION**

- Connaître et exploiter la deuxième loi de Newton ;
- Étudier (aspect cinématique uniquement) un mouvement de chute libre parabolique dans le champ de pesanteur uniforme à partir des résultats théoriques fournis par la mise en œuvre de la deuxième loi de Newton et/ou grâce à un pointage vidéo d'un mouvement de chute libre.

## **Introduction**

Consulter la page éduscol associée au thème « [Programmer en physique-chimie](http://eduscol.education.fr/cid129214/recherche-et-innovation-en-physique-chimie.html) ».

#### **Présentation de l'activité**

À partir d'une situation réelle (la trajectoire d'un ballon de basket dans le champ de pesanteur), il est proposé ici d'utiliser les lois de la mécanique newtonienne, dans le cadre du modèle de la chute libre, afin, d'une part, de prédire la trajectoire du ballon et afin, d'autre part, de déterminer s'il passera à travers le panier de basket ou non.

#### **Activité 1 : Traitement de données et modélisation**

À partir d'un fichier (voir « Tir\_Basket.csv » présent dans le dossier « [Cinématique de la chute libre en](http://cache.media.education.gouv.fr/file/Programmer_en_physique-chimie/61/5/Cinematique_de_la_chute_libre_en_mecanique_1023615.zip)  [mécanique.zip](http://cache.media.education.gouv.fr/file/Programmer_en_physique-chimie/61/5/Cinematique_de_la_chute_libre_en_mecanique_1023615.zip) ») de données sur les positions d'un ballon de basket au cours du temps pour le début de son mouvement, il s'agit de modéliser la trajectoire afin de déterminer si le ballon passera ou non à travers le panier de basket.

Pistes de validation :

Il faut vérifier que la courbe de la fonction mathématique choisie passe bien par l'ensemble des points expérimentaux relevés par pointage de la vidéo, et donc autrement dit que la fonction choisie est un modèle correct.

#### **Activité 2 : Simulation**

En faisant varier les conditions initiales du vecteur vitesse (valeur et angle par rapport à l'horizontale) d'un ballon de basket, il s'agit de déterminer si ce dernier passera ou non à travers le panier de basket.

Pistes de validation :

Il est possible de confronter la courbe simulée à la trajectoire réelle du ballon pour vérifier que les conditions initiales retenues, en position d'une part (passage par l'origine) et en vitesse d'autre part sont bonnes, le vecteur vitesse initiale tracé devant être tangent à la trajectoire à l'origine.

#### **LOGICIELS UTILISÉS**

- Tableur Calc (LibreOffice)
- Tableur Excel<sup>®</sup>
- Tableur Regressi®
- Logiciel de géométrie dynamique GeoGebra<sup>®</sup>

#### **COMPÉTENCES INFORMATIQUES TRAVAILLÉES**

- Importer un fichier de mesures (tableur).
- Déclarer des paramètres physiques (tableur).
- Afficher une représentation graphique (tableur).
- Modéliser un nuage de points par une fonction mathématique (tableur).
- Créer une colonne de valeurs par saisie et recopie d'une « formule » pour réaliser une opération mathématique simple (tableur).
- Représenter un vecteur (logiciel de géométrie dynamique).

#### **Exemple de contextualisation**

Une vidéo (voir « Tir\_Tronqué.avi » présent dans le dossier « [Cinématique de la](http://cache.media.education.gouv.fr/file/Programmer_en_physique-chimie/61/5/Cinematique_de_la_chute_libre_en_mecanique_1023615.zip) chute libre en [mécanique.zip](http://cache.media.education.gouv.fr/file/Programmer_en_physique-chimie/61/5/Cinematique_de_la_chute_libre_en_mecanique_1023615.zip) ») présente un tir du ballon de basket. Le film s'arrête volontairement lorsque la course du ballon n'est pas encore achevée. Grâce à un logiciel de pointage, on peut par ailleurs avoir accès aux coordonnées des positions successives du ballon au cours du temps (voir « Tir Basket.csv » présent dans le dossier « [Cinématique de la chute libre en mécanique.zip](http://cache.media.education.gouv.fr/file/Programmer_en_physique-chimie/61/5/Cinematique_de_la_chute_libre_en_mecanique_1023615.zip) »).

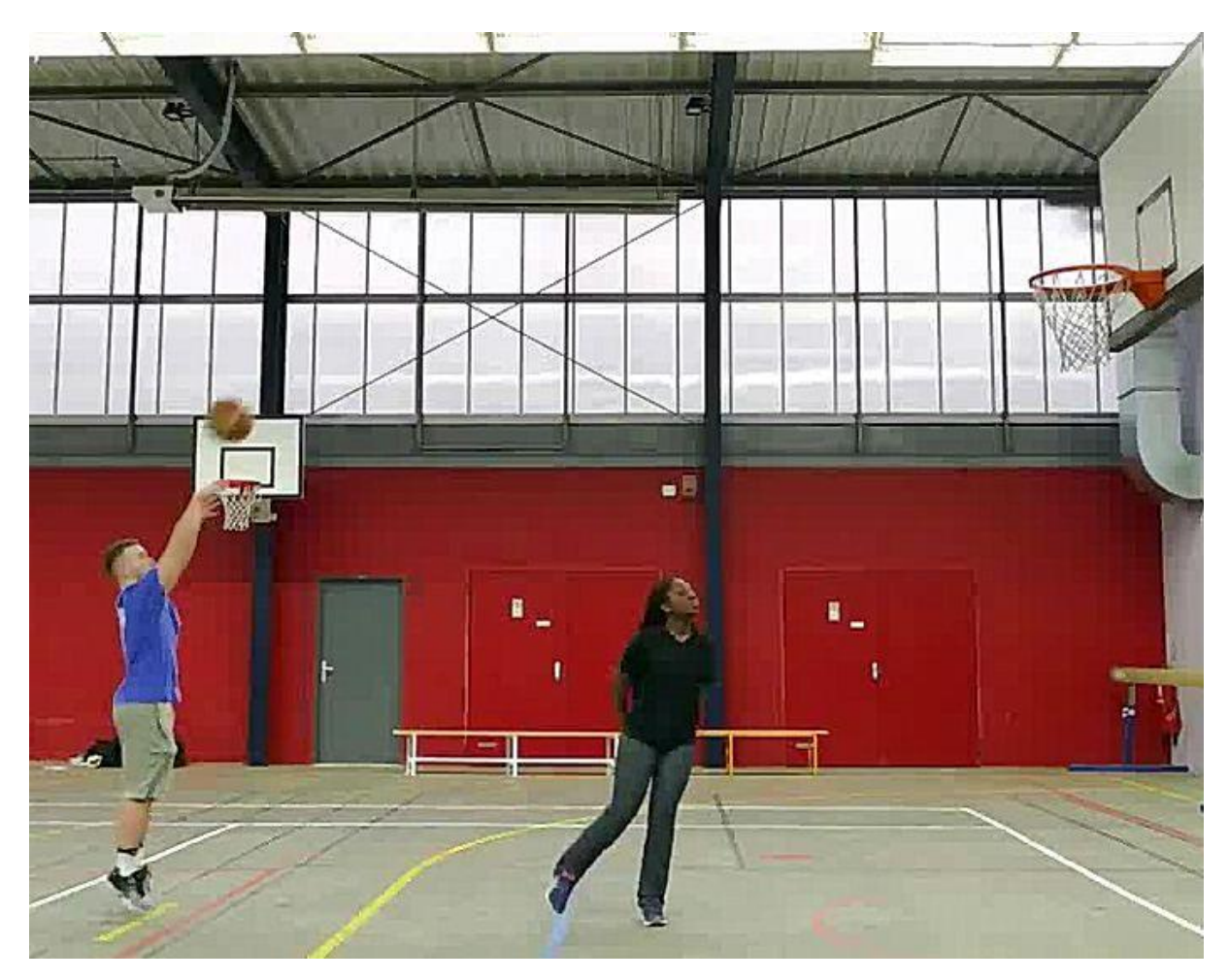

Image extraite tout au début de la vidéo « Tir\_complet.avi » présente dans le dossier « Cinématique [de la chute libre en mécanique.zip](http://cache.media.education.gouv.fr/file/Programmer_en_physique-chimie/61/5/Cinematique_de_la_chute_libre_en_mecanique_1023615.zip) ».

Le travail consiste à prédire l'évolution ultérieure du ballon et à déterminer s'il passera ou non dans le panier. Une fois la modélisation effectuée, la confrontation au réel peut se faire en visionnant la vidéo complète (« Tir\_Complet.avi » dans le dossier « [Cinématique de la chute libre en mécanique.zip](http://cache.media.education.gouv.fr/file/Programmer_en_physique-chimie/61/5/Cinematique_de_la_chute_libre_en_mecanique_1023615.zip) »). D'autre part, il est possible de rechercher comment faire varier les conditions initiales afin que le panier soit marqué, dans le cadre d'une simulation.

#### **De la situation physique au traitement numérique**

En assimilant le ballon à un point matériel d'abscisse *x* et d'ordonnée *y*, l'origine du repère étant prise de telle sorte que le ballon s'y trouve à la date *t* = 0 s, et en négligeant les frottements (condition de chute libre), on a :

$$
x(t) = v_0 \cos(\alpha).t
$$
  
y(t) =  $-\frac{1}{2}gt^2 + v_0 \cdot \sin(\alpha).t$   $\Rightarrow$  y(x) =  $-\frac{g}{2v_0^2 \cos^2(\alpha)} \cdot x^2 + \tan(\alpha).x$ 

où *g* est le champ de pesanteur, *v<sup>0</sup>* la valeur de la vitesse initiale (à la date *t* = 0 s), et α l'angle que fait la vecteur vitesse initiale avec l'horizontale.

#### **Ce que les élèves doivent retenir**

La trajectoire d'un projectile en chute libre est une parabole. Les caractéristiques de cette trajectoire sont déterminées par le champ de pesanteur *g*, mais aussi par les conditions initiales sur la vitesse et la position.

L'ajustement de la trajectoire se fait en faisant varier les caractéristiques du vecteur vitesse initiale :

- sa direction, fixée par l'angle du vecteur vitesse avec l'horizontale ;
- sa valeur.

### **Activité 1 : traitement de données et modélisation**

Les propositions suivantes ne sont aucunement prescriptives. Il s'agit de bases pour illustrer la situation d'apprentissage qu'il convient d'ajuster en fonction de sa place dans la progression et dans la séquence pédagogique, du niveau de maîtrise par les élèves de l'outil informatique choisi, etc.

#### **Exemples de consignes pour les élèves**

#### **Programmation (compétence Réaliser)**

- 1. Réaliser un graphique affichant les points expérimentaux issus du pointage (voir «Tir\_Basket.csv » présent dans le dossier « [Cinématique de la chute libre en mécanique.zip](http://cache.media.education.gouv.fr/file/Programmer_en_physique-chimie/61/5/Cinematique_de_la_chute_libre_en_mecanique_1023615.zip) »).
- 2. Afficher sur ce même graphique le panier de basket à une altitude 0,96 m et une abscisse comprise entre 4,15 m et 4,59 m (par rapport à la position initiale du ballon).
- 3. Modéliser la trajectoire par une fonction judicieusement choisie, puis ajuster les paramètres de la modélisation.

#### **Validation et expérimentation de la programmation (compétence Valider)**

- 1. Vérifier que la courbe de la fonction modèle passe bien par les points expérimentaux relevés par pointage de la vidéo.
- 2. Observer si la courbe issue de la modélisation passe ou non à travers le panier de basket.

#### **Exemples d'aides et de réalisations pour la programmation**

#### **Aides pour la programmation avec tous types de tableurs**

- 1. Ouvrir le fichier de valeurs (voir «Tir\_Basket.csv » présent dans le dossier « Cinématique de la chute libre en mécanique.zip »). Saisir le paramètre  $g = 9.81$  m.s<sup>-2</sup> (intensité de la pesanteur).
- 2. Afficher le graphique représentant l'évolution de *y* en fonction de *x*. Tracer dans la fenêtre graphique un segment pour représenter le panier de basket situé à une altitude 0,96 m et une abscisse comprise entre 4,15 m et 4,59 m (par rapport à la position initiale du ballon).
- 3. Modéliser la courbe par la fonction  $y(x) = -\frac{9}{2}x^2 + \tan(\alpha)$ .x  $2v_0^2 \cos^2(\alpha)$  $y(x) = -\frac{g}{2v_0^2 \cos^2(\alpha)} x^2$  $+ tan( \alpha$  $=-\frac{9}{2v_0^2\cos^2(\alpha)}$ .  $x^2$  + tan( $\alpha$ ). x . Ajuster les paramètres  $v_0$  et

α de façon à ce que la courbe de modélisation passe bien par les points expérimentaux.

#### **Exemples de réalisation**

Dans le dossier « Cinématique de la chute libre en mécanique.zip », vous trouverez les fichiers « Tir\_Modélisation.rw3 », « Tir\_Modélisation.ods » et « Tir\_Modélisation.xls » présentant un exemple de réalisation respectivement avec Régressi<sup>®</sup>, Calc et Excel.

## **Activité 2 : Simulation**

Les propositions suivantes ne sont aucunement prescriptives. Il s'agit de bases pour illustrer la situation d'apprentissage qu'il convient d'ajuster en fonction de sa place dans la progression et dans la séquence pédagogique, du niveau de maîtrise par les élèves de l'outil informatique choisi, etc.

#### **Exemples de consignes pour les élèves**

#### **Programmation (compétence Réaliser)**

- 1. Réaliser un graphique affichant la trajectoire d'un ballon de basket initialement à l'origine du repère, avec un vecteur vitesse initiale de norme *v<sup>0</sup>* qui fait un angle α avec l'horizontale.
- 2. Afficher sur ce même graphique le panier de basket à une altitude 0,96 m et une abscisse comprise entre 4,15 m et 4,59 m (par rapport à la position initiale du ballon).

#### **Validation et expérimentation de la programmation (compétence Valider)**

Faire varier les paramètres *v<sup>0</sup>* et α et, à chaque fois :

- confronter la courbe modélisée à la trajectoire réelle pour vérifier que les conditions initiales sont adéquates (en position avec un passage de la courbe par l'origine et en vitesse le vecteur vitesse initiale doit être tangent à la trajectoire à l'origine) ;
- observer si la courbe issue de la modélisation passe ou non à travers le panier de basket.

#### **Exemples d'aides et de réalisations pour la programmation**

#### **Aides pour la programmation avec tous types de tableur**

- 1. Ouvrir un fichier avec un tableur. Saisir les paramètres  $g = 9.81$  m.s<sup>-2</sup> (intensité de la pesanteur),  $V_0$  = 5 m.s<sup>-1</sup> (valeur de la vitesse initiale du ballon),  $\alpha$  = 45° (angle du vecteur vitesse initiale du ballon avec l'horizontale).
- 2. Créer une colonne où la date t varie de 0 s à 1,5 s. Créer une colonne où sera calculée la première fonction *x(t)* = *v0*\*cos(α)\**t* (abscisse du ballon à la date *t*). Faire de même pour la seconde fonction  $y(t) = -0.5^*g^*f^2 + v_0^*sin(\alpha)^*t$  (altitude du ballon à la date *t*).
- 3. Afficher le graphique représentant l'évolution de y en fonction de x. Tracer dans la fenêtre graphique un segment pour représenter le panier de basket situé à une altitude 0,96 m et une abscisse comprise entre 4,15 m et 4,59 m (par rapport à la position initiale du ballon).
- 4. Faire varier les valeurs de la vitesse initiale *v<sup>0</sup>* et de l'angle α avec l'horizontale, afin de visualiser une trajectoire du ballon qui passe bien dans le panier de basket.
- 5. Exemple de réalisation avec le tableur Regressi®

Dans le dossier « [Cinématique de la chute libre en mécanique.zip](http://cache.media.education.gouv.fr/file/Programmer_en_physique-chimie/61/5/Cinematique_de_la_chute_libre_en_mecanique_1023615.zip) », vous trouverez le fichier « Tir Simulation.rw3 » présentant un exemple de réalisation. Dans le dossier « Cinématique de la [chute libre en mécanique.zip](http://cache.media.education.gouv.fr/file/Programmer_en_physique-chimie/61/5/Cinematique_de_la_chute_libre_en_mecanique_1023615.zip) », le fichier « Tir\_Capsule\_Vidéo.mp4 » explique à travers une capsule vidéo le travail réalisé.

#### **Exemple de réalisation avec le tableur Excel®**

Dans le dossier « [Cinématique de la chute libre en mécanique.zip](http://cache.media.education.gouv.fr/file/Programmer_en_physique-chimie/61/5/Cinematique_de_la_chute_libre_en_mecanique_1023615.zip) », vous trouverez les fichiers « Tir Simulation 1.xls » et « Tir Simulation 2.xls » présentant des exemples de réalisation avec Excel.

N.B. : D'autres réalisations, plus expertes car mettant en œuvre des curseurs, sont proposées soit dans le fichier « Tir\_Modélisation\_Curseur.ods » soit dans le fichier « Tir\_Modélisation\_Curseur.xls » présents dans le dossier « [Cinématique de la chute libre en mécanique.zip](http://cache.media.education.gouv.fr/file/Programmer_en_physique-chimie/61/5/Cinematique_de_la_chute_libre_en_mecanique_1023615.zip) ».

#### **Aide pour la programmation avec le logiciel de géométrie dynamique GeoGebra®**

- 1. Ouvrir un fichier. Y créer un curseur qui permet de faire varier la vitesse initiale  $v_0$  entre 0 m.s<sup>-1</sup> et 15 m.s<sup>-1</sup> et un autre curseur qui permet de faire varier l'angle de tir α entre 0 rad et  $π/2$  rad.
- 2. Saisir le paramètre  $g = 9.81$  m.s<sup>-2</sup> (intensité de la pesanteur).

Facultatif : Positionner le point A d'abscisse *v0*.cos(α) et d'ordonnée *v0*.sin(α), puis tracer le vecteur qui lie l'origine du repère au point A : c'est le vecteur vitesse initiale.

- 3. Tracer dans la fenêtre graphique un segment pour représenter le panier de basket situé à une altitude 0,96 m et une abscisse comprise entre 4,15 m et 4,59 m (par rapport à la position initiale du ballon).
- 4. Tracer la courbe représentant la modélisation de la trajectoire  $y(x) = -\frac{9}{2v_0^2 \cos^2(\alpha)}$ .  $x^2$  $y(x) = -\frac{g}{2x^2 \cos^2(x)}$ . $x^2$  + tan(α).x  $-\frac{9}{2v_0^2\cos^2(\alpha)}$ . $x^2$  + tan( $\alpha$ ).x.

Ajuster les curseurs associés aux paramètres *v<sup>0</sup>* et α de façon à ce que la courbe passe bien par les points expérimentaux.

Dans le dossier « [Cinématique de la chute libre en mécanique.zip](http://cache.media.education.gouv.fr/file/Programmer_en_physique-chimie/61/5/Cinematique_de_la_chute_libre_en_mecanique_1023615.zip) », vous trouverez le fichier « Tir\_Simulation.ggb » présentant un exemple de réalisation avec le logiciel de géométrie dynamique GeoGebra.